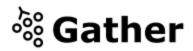

# **Welcome to Gather**

Gather is a wonderful new tool for getting to both explore and chat with other people. It is also a very new tool and has a few quirks. This document is to help you with the **basics** so you can discover and play on your own.

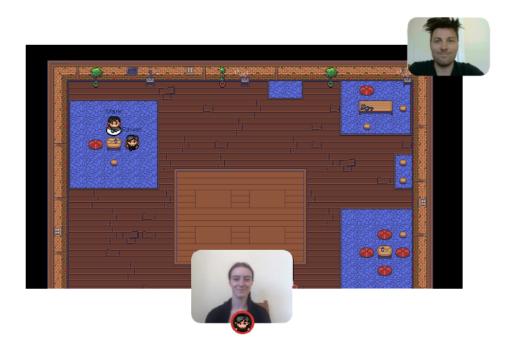

### What you need:

- A desktop/laptop with a mic and camera.
- A web browser (Chrome or Firefox recommended).
- We strongly recommend using **headphones** to help prevent feedback.
- That's it! There's nothing to install, no software to download.

### How it works:

- Gather is a video chat platform that has avatars move around a map. As you get close to other avatars, your video's will pop up and you will be able to chat.
- Move around the space using the **arrow keys**.
- By moving your avatar around you can have spontaneous conversations with those around you. These can be either one-on-one or small groups depending on how many people are around you and what you set your interaction distance to be.
- When your avatar moves closer to an interactable object, there will be a notification that shows up saying 'Press x to interact with -object-'. This can range from informational flyers, playable arcade games, integrated Zoom meetings, and more!

## Icon explanation:

9

0

 $\square$ 

Screen sharing ability

Change your avatar character and clothing

Change your interaction distance

Mini map to preview the space you're in

Raise hand feature: good for Q&A in keynotes or classrooms

<sup>5</sup> Opens the **settings** menu:

- Change Name
- Change Audio/Video Devices
- Respawn button to return to start
- Click for Mod Settings: Change room password, change mod message, toggle force mute whole space

# Not-So-Obvious Features:

Here are some things you might find useful but aren't immediately obvious.

- There is a **messaging feature** that allows you to message people in four ways:
  - 1. *individually* by clicking on their name in the participant panel,
  - 2. *locally* to the people you are video chatting with,
  - 3. room chat (must be requested) with all the people in the current room you are in,
  - 4. *globally* to all the people in your map.
- There is a **locate feature** to find others by clicking their name in the participant panel.
- Interaction distance is also sometimes altered by **designated** <u>private spaces</u>. This allows conversations to only include people inside that space.
- Want to full screen someone else's video? Just click on their video.
- Talking to a group of people? Click the down arrows centered below the videos to shift into **grid view**.

## **Technical difficulties:**

- Refreshing the page will fix most things!
  - If that doesn't work, try muting and unmuting your mic and camera in Gather.
  - Check if your browser permitted camera and mic access
  - Additional troubleshooting at <u>https://gather.town/video-issues</u>